# **Proposta di progetto IUM: IUMangi**

# **Gruppo: Paperelle**

- Atzori Giovanni 65076
- Scardigli Sara Valeria 65216
- Senis Martina 65054
- Tola Alessandro 65037

# **Descrizione dell'applicazione**

L'applicazione è destinata a gruppi di persone, lavorativi o meno, e ha lo scopo di gestire dei sondaggi relativi all'organizzazione della pausa pranzo. Attualmente non è presente sul mercato un'applicazione simile e conseguentemente le persone si organizzano tramite normali applicazioni di messaggistica, sms, chiamate, il che porta a una dispersione delle informazioni.

Nello specifico la nostra applicazione dovrà soddisfare i seguenti requisiti:

- L'applicazione deve essere utilizzata su un dispositivo mobile CU
- Possibilità di creare un account
- Possibilità di creare dei gruppi di persone
- Possibilità di aggiungere una persona al gruppo
- Possibilità di rimuovere una persona dal gruppo
- Possibilità di creare un elenco di locali associati ad un particolare gruppo
- Possibilità di aggiungere un locale
- Possibilità di modificare le informazioni di un locale
- Possibilità di rimuovere un locale
- L'applicazione deve permettere la creazione di sondaggi all'interno di un gruppo

## **Identificazione delle categorie di utenti**

#### **Mimmo Capatonda**

Mimmo, 37 anni, single, è un impiegato del comune di Cagliari, attualmente risiede in un monolocale mansardato a Selargius e ogni mattina prende l'autobus per recarsi al lavoro. È laureato in ingegneria civile ma non ha mai superato l'esame di abilitazione. È un grande appassionato di nuove tecnologie, detesta cucinare a causa di un trauma infantile e, data la distanza fra casa e ufficio, non rientra mai per la pausa pranzo e preferisce acquistare del cibo pronto assieme ai suoi colleghi nei locali limitrofi al posto di lavoro. Siccome lui e i suoi colleghi hanno degli orari diversi e non sempre riescono ad incontrarsi in ufficio, sono costretti ad organizzarsi tramite chat di gruppo o chiamate e talvolta capita che qualcuno rimanga escluso a causa della loro disorganizzazione.

### **Lucilla Cocco**

Lucilla, 23 anni, fidanzata da 3 anni con un ex compagno di liceo, studia giurisprudenza all'università di Milano e vive con due coinquiline in un appartamento per studenti. Le piace viaggiare, le serate nei locali in della città, adora i dolci e il buon vino, non ha mai imparato a cucinare e trascorre le sue giornate a studiare in facoltà o in biblioteca. Il suo sogno nel cassetto è diventare una mediatrice civile. I suoi genitori sono divorziati e le pagano gli studi e l'affitto.

Poiché rientrare a pranzo a casa le toglierebbe tempo allo studio, solitamente va a pranzo fuori con i colleghi della facoltà.

Ha l'abitudine di cenare con un gruppo di amici una sera alla settimana e ogni volta sono costretti ad organizzarsi con ore di anticipo perché non riescono mai a decidere.

#### **Scenario 1**

È mezzogiorno di un martedì e Mimmo sta prendendo parte ad una riunione di lavoro con il suo capo e i suoi colleghi che dura da più di un'ora. Siccome sembra che la riunione si protrarrà a lungo, pensa che non avrà il tempo di incontrarsi con i suoi colleghi per decidere dove andare ad acquistare il pranzo, apre quindi l'applicazione e avvia un nuovo sondaggio nel suo gruppo di colleghi, selezionando come proprio scelta il bar "Da Mario" dall'elenco dei locali associati al gruppo. Alla chiusura del sondaggio le sue colleghe Serena e Barbara hanno votato per il take a way vegano "L'orticello di zia Pina", mentre gli altri colleghi del gruppo hanno scelto di non unirsi al gruppo per l'acquisto del pranzo. Mimmo accetta di adeguarsi alla scelta delle colleghe e indica quali pietanze desidera acquistare. L'applicazione gli mostra un riepilogo degli ordini, Mimmo torna alla sua riunione.

#### **Scenario 2**

Lucilla ha deciso di organizzare una serata telefilm a casa propria e ha invitato le proprie coinquiline e un gruppo di amici per un totale di 11 persone. Siccome non tutti i partecipanti hanno whatsapp e Lucilla non ha voglia di contattarli singolarmente, decide di creare un gruppo tramite l'applicazione e di avviare un sondaggio fra tutti gli invitati, selezionando come propria scelta la pizzeria "Gringo" e impostando un timer di un'ora. Dopo 47 minuti tutti gli invitati hanno risposto al sondaggio: 8 hanno votato la pizzeria "Gringo", 2 hanno votato il ristorante cinese "La lanterna verde" e l'ultimo ha votato la rosticceria "Da Beppe". Il sondaggio si è chiuso con la pizzeria "Gringo" vincitrice; dei tre che non avevano votato per quella pizzeria, 2 decidono di aggiungersi agli altri e prendere la pizza, mentre l'ultimo non è d'accordo e sceglie di abbandonare il sondaggio e cenare a casa. I 10 rimasti selezionano le pizze da quelle presenti nel menù, visualizzano il riepilogo dell'ordine e ordinano le pizze. Quando arriva il fattorino, Lucilla usa le checkbox presenti nel riepilogo per verificare che tutte le pizze siano corrette, e quanti soldi debba spendere ogni membro del gruppo.

#### **Modello dei task**

Il modello dei task è scaricabile al seguente link, in formato xml <https://www.dropbox.com/s/oa59z5jttyd4g1t/TaskModel.xml?dl=0>

## **Prototipo a bassa fedeltà**

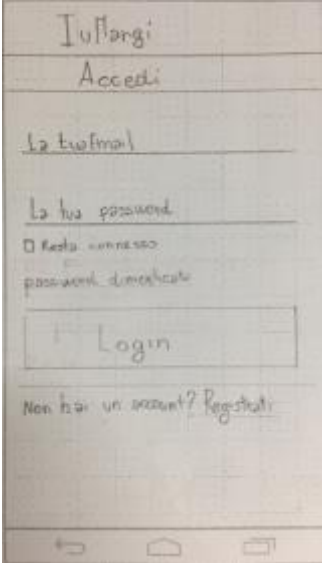

Ju Margi Registrations La tua Email me de Nav la tup Empil Is his pass wind. **Diricoliva** Nom Cagasera Registrati

Pagine di registrazione: permette di inserire i dati per registrare un nuovo account. Per la modifica dell'account si userà questa stessa pagine con differenti etichette e i campi precompilati.

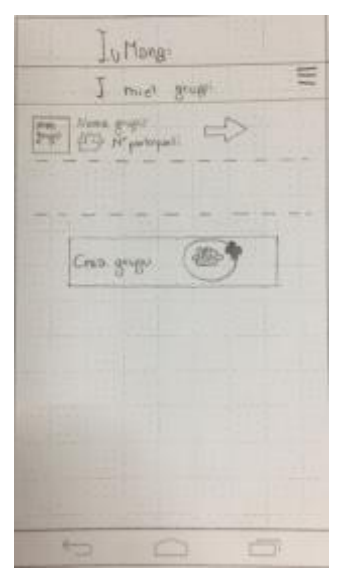

Pagina principale: elenco dei gruppi di cui fa parte l'utente, bottone per creare un nuovo gruppo, menù a tendina delle opzioni per visualizzare gli inviti ricevuti, modificare l'account e fare il logout. Gli inviti in sospeso vengono indicati con un badge.

Schermata di Login: permette di autenticarsi con i propri dati in caso di utente già registrato oppure di registrarsi.

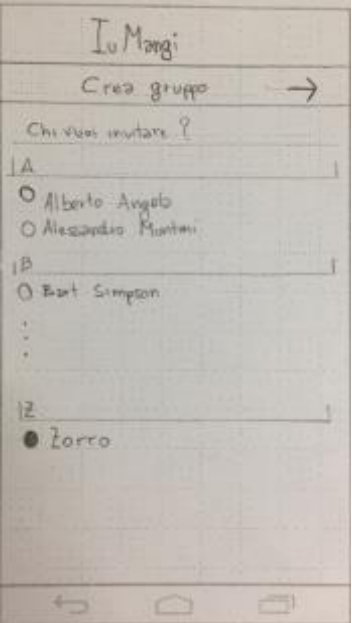

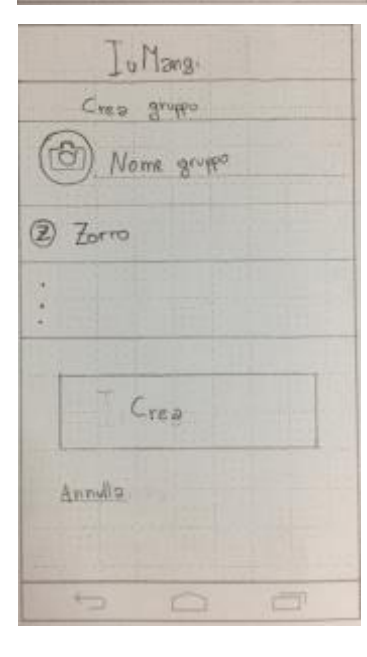

Iu Mangi  $\Leftrightarrow$ Innti treevuti **Maria gropp** Rillista Accelia i.

Schermata di creazione di un gruppo 1: elenco dei contatti presenti in rubrica, quelli che hanno già l'applicazione installata hanno un pallino colorato.

**Schermata di creazione di un gruppo2:** inseriamo nome e foto, pulsante per confermare e annullare.

**Schermata degli inviti in sospeso:** viene indicato nome del gruppo nome dell'admin e foto del gruppo, l'utente può scegliere se accettare o rifiutare tramite gli appositi bottoni.

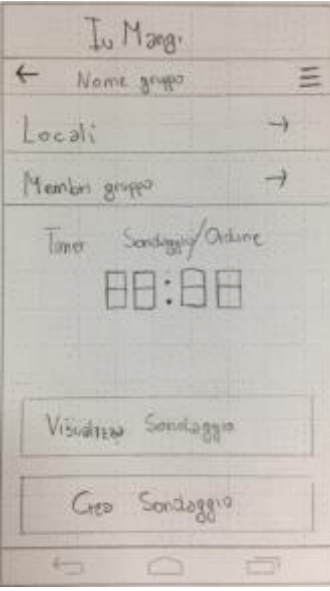

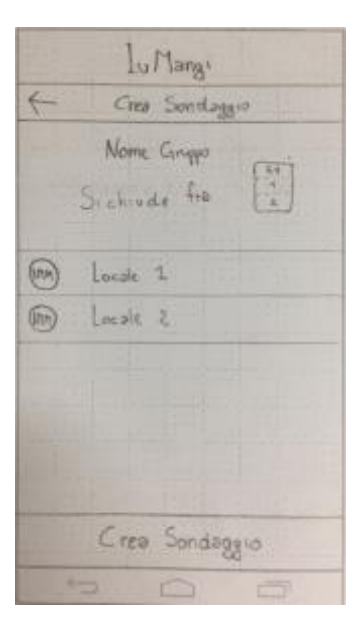

**Schermata di creazione del sondaggio:** si può impostare la durata,

**Schermata relativa al singolo gruppo:** pulsanti per visualizzare l'elenco dei locali e dei membri, timer del tempo residuo per partecipare al sondaggio o effettuare l'ordine, pulsanti per visualizzare un sondaggio in corso o crearne uno nuovo (se c'è un sondaggio in corso il pulsante "Crea sondaggio" è disabilitato), il menù a tendina delle opzioni permette di visualizzare il riepilogo di tutti gli

ordini del gruppo, di modificare il gruppo e di abbandonarlo.

selezionando la propria scelta fra i vari locali e confermare tramite l'apposito pulsante.

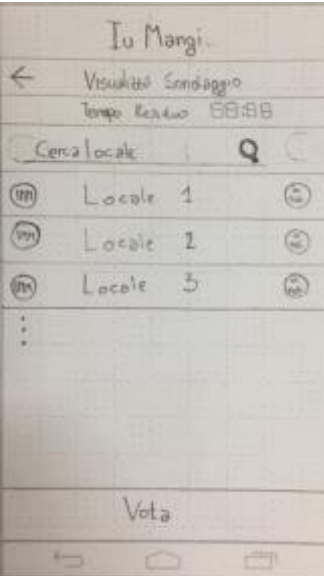

**Schermata di visualizzazione del sondaggio in corso:** è indicato il tempo residuo per partecipare a l'elenco dei locali da cui scegliere. Accanto ai locali è riportato il numero di voti. I locali sono ordinati per voto e in ordine alfabetico poi.

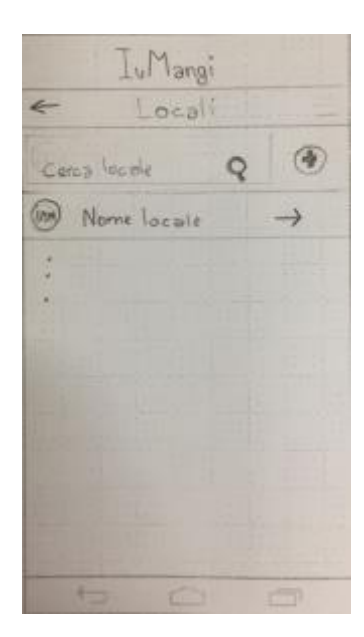

Schermata locali: barra di ricerca, elenco locali, pulsante per aggiungere un nuovo locale; nel menù a tendina c'è l'opzione "Elemina locale" che permette di selezionare i locali da eliminare e l'opzione "Modifica locale".

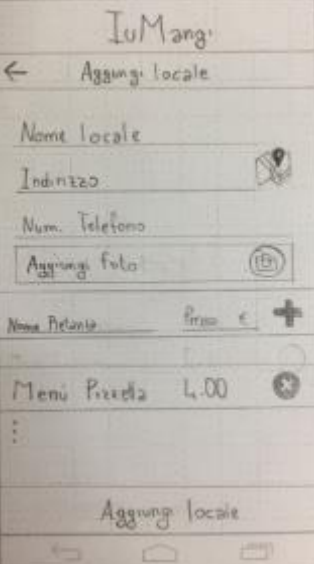

Schermata di aggiunta locale: si inserisce il nome, l'indirizzo (anche tramite maps con l'icona apposita), il numero di telefono, un'eventuale foto e l'elenco delle pietanze con i relativi prezzi.

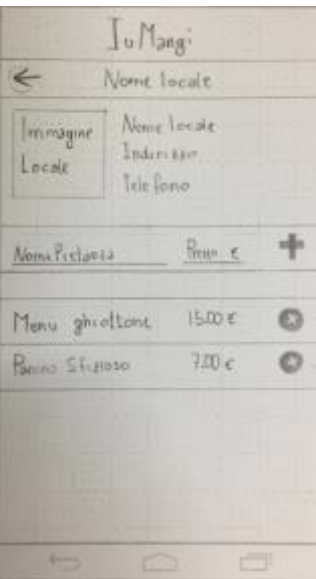

**Schermata di riepilogo del locale:** visualizza immagine, nome, indirizzo e numero di telefono, il form per l'inserimento di una nuova pietanza e l'elenco delle pietanze disponibili.

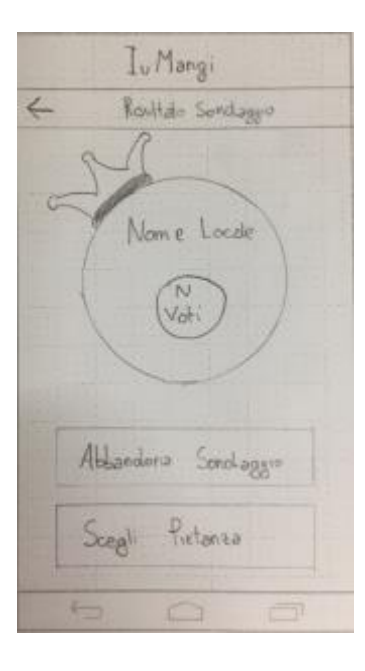

Iu Mang Seegli Pretaina L'ordine scode les BB-BB Nem  $P_{1}$ dana  $1 \in$ Qualità Quentils Nome Petanisa 1 C Presso Tatole Conferma

**Schermata di fine sondaggio:** si visualizza il nome del locale vincitore con il numero di voti ricevuti e i due pulsanti per abbandonare il sondaggio (nel caso si apre una finestra di conferma) e per scegliere la pietanza.

**Schermata per scegliere la pietanza:** in alto è presente il timer per inserire l'ordine (settato di default a 10:00 minuti) e l'elenco delle pietanze associate al locale vincitore. Si posso selezionare le pietanze modificando le quantità di quelle desiderate; se la quantità è maggiore di zero la pietanza è evidenziata con un colore diverso. È presente il prezzo totale e un tasto di conferma.

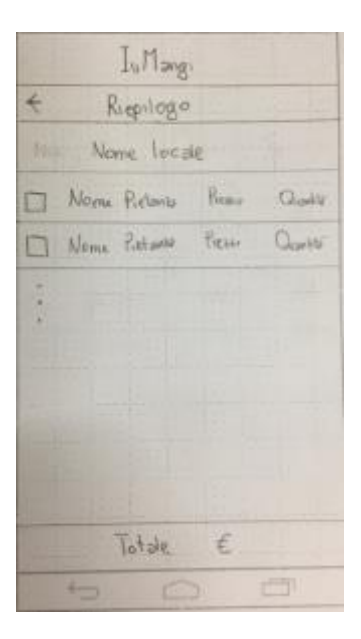

**Schermata di riepilogo dell'ordine:** vi si accede da "Visualizza sondaggio" una volta scaduto il timer dell'ordine, elenca il nome del locale, l'elenco di tutte le pietanze scelte dagli utenti del gruppo (con relativa quantità) e il prezzo totale. Per comodità degli utenti è presente una checkbox accanto a ogni punto dell'elenco in modo da segnare le pietanze già ordinate.

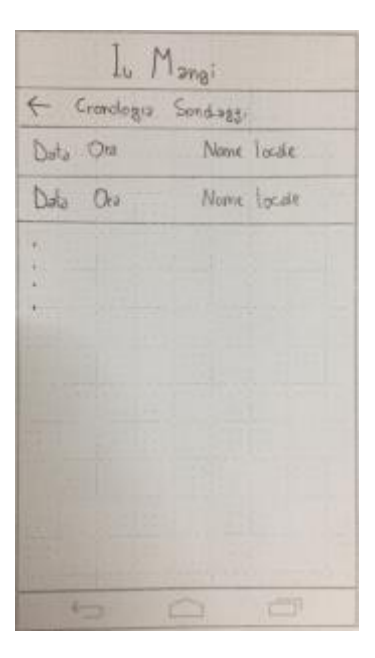

Schermata di riepilogo di tutti gli ordini del gruppo: gli ordini sono elencati cronologicamente e identificati da data, ora e nome del locale vincitore del sondaggio. Selezionando un ordine si accede al riepilogo specifico del dato ordine.

# **Valutazione**

Si è deciso di valutare tramite un test comparativo tra la nostra applicazione e una normale applicazione di messaggistica (es. telegram), il tempo di completamento del task. Per la valutazione si userà un design within subjects con un campione di utenti, dei quali la metà eseguirà come primo test quello sulla nostra applicazione e come secondo quello con l'applicazione di messaggistica, l'altra metà viceversa. I risultati verranno analizzati tramite Paired T-Test. Inoltre gli utenti verranno invitati a rispondere a un questionario qualitativo post task. Il task sarà incentrato sul punto focale dell'applicazione ovvero la creazione e l'esecuzione del sondaggio.

## **Realizzazione**

L'applicazione verrà sviluppata su piattaforma android. Lo sviluppo avverrà tramite Android Studio e java come linguaggio di programmazione.